П.М. Баран, В.П. Кілиба, Я.Л. Пришляк, М.І. Лембінький, В.М. Шмагала Національний університет "Львівська політехніка", кафедра ЕСМ, ВАТ "Західенергоавтоматика"

# **ЗАСТОСУВАННЯ ЦИФРОВИХ ТЕСТОВИХ СИСТЕМ ДЛЯ ПЕРЕВІРКИ ДИСТАНЦІЙНИХ ЗАХИСТІВ**

© Баран П.М., Кідиба В.П., Пришляк Я.Д., Дембіцький М.І., Шмагала В.М., 2013

**Розроблено спеціалізований модуль перевірки дистанційних захистів для цифрової тестової системи.** 

*Ключові слова:* **релейний захист, цифрові пристрої, дистанційний захист, модель електричної мережі, гармонічні складові, цифрограми.** 

**The specialized module of check of distance protection is developed for digital test system.** 

*Key words:* **relay protection, digital devices, distance protection, model electric network, harmonic components, tsyfrohramy.** 

# **Постановка проблеми**

Під час налаштування та планової перевірки дистанційних захистів, особливо захистів, виконаних на цифровій основі, виникають труднощі в забезпечені технічними засобами перевірки. Зокрема традиційні аналогові технічні засоби не можуть забезпечити відповідної точності та вимагають істотних часових затрат.

#### **Аналіз останніх досліджень**

Сьогодні за кордоном створені засоби для налаштування та перевірки пристроїв релейного захисту та автоматики (РЗА), виконані як на аналоговому, так і на цифровому принципі. Перевагу надають створенню пристроїв на цифровій основі. Ці пристрої дають змогу якісно та швидко виконувати налаштування та комплексну перевірку пристроїв РЗА зокрема і дистанційних захистів. Найкращими зразками на світовому ринку є "Omicron" (Австрія), "Freja" (Швеція), "Double" (США), "Реле-томограф" (Росія). В Україні найбільшою популярністю користуються пристрої вітчизняного виробництва "Реле-тестер" та "РЗА-тестер". Це спільна розробка підприємств Харкова (технічна реалізація пристроїв перевірки) та Львова (автори розробили спеціальне програмне забезпечення GRAN Test System для здійснення процесу перевірки пристроїв РЗА) [1].

# **Постановка задачі**

Розробити математичну модель електричної мережі, здійснити її цифрову реалізацію та створити модуль цифрової системи тестування для оптимальної перевірки дистанційних захистів.

# **Виклад основного матеріалу**

Модуль перевірки дистанційного захисту є підсистемою для перевірки пристроїв РЗА. Структурна схема перевірки наведена на рис. 1. Система має дворівневу ієрархічну структуру. Верхній рівень створений на основі комп'ютера. На нижньому рівні знаходиться спеціальний випробувальний пристрій, до якого безпосередньо під'єднують об'єкт перевірки – пристрій РЗА.

Зв'язок між верхнім та нижнім рівнями здійснюється через порт послідовної передачі даних RS-232, а в останніх модифікаціях пристрою – через USB порт.

На верхньому рівні системи (комп'ютер) за допомогою спеціального програмного забезпечення:

- здійснюється керування пристроєм нижнього рівня;
- задаються параметри перевірки конкретного пристрою РЗА, зокрема і дистанційного захисту;

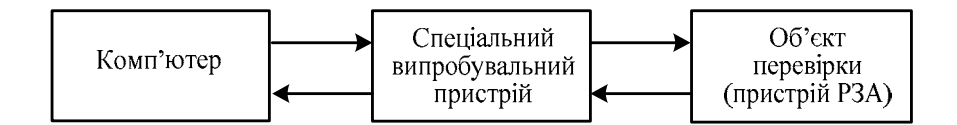

*Рис. 1. Структурна схема цифрової тестової системи*

- формуються в цифровій формі для перевірки пристроїв РЗА сигнали напруг та струмів, сформовані за певним законом;
- задається зміна вихідних бінарних сигналів;
- відображаються результати перевірки пристроїв РЗА;
- формуються протоколи перевірки;
- формується бібліотека об'єктів перевірки.

На нижньому рівні (спеціальний випробувальний пристрій) здійснюється перетворення сигналів, отриманих з верхнього рівня, з цифрової форми в аналогову, генерування їх на об'єкт перевірки (пристрій РЗА) та контроль стану бінарних виходів об'єкта перевірки.

У комп'ютері за допомогою розробленого спеціального програмного забезпечення формуються в цифровій формі струми та напруги, що залежать від конкретного об'єкта перевірки. Для оптимального налаштування пристроїв РЗА створені окремі модулі для перевірки струмових захистів, дистанційних захистів, реле напруги, диференційних реле, проміжних реле, реле потужності тощо [2].

Модуль перевірки дистанційних захистів призначений для налаштування та перевірки пристроїв дистанційного захисту як зарубіжних, так і вітчизняних фірм, реалізованих на електромеханічній, напівпровідниковій та цифровій техніці.

Використання такого модуля дозволяє перевірити практично всі характеристики дистанційного захисту [3] – зони спрацювання окремих ступенів з врахуванням допустимих похибок, часові характеристики спрацювання окремих ступенів, стійкість до вищих гармонічних складових, реакцію пристроїв РЗА на різноманітні збурення електроенергетичної системи, такі як асинхронний хід та хитання, а також деякі інші характеристики.

Модуль "Дистанційний захист", який реалізований на комп'ютері, складається з окремих функціональних блоків, управління якими здійснюється з окремих сторінок вікна модуля: "Конфігурація", "Модель", "Імпедансна площина", "Векторна діаграма", "Гармоніки", "Цифрограми", "Хитання", "Складний режим", "Результати".

Для перевірки дистанційного захисту створена математична модель електричної мережі, на якій можна моделювати різні види к.з. (рис. 2).

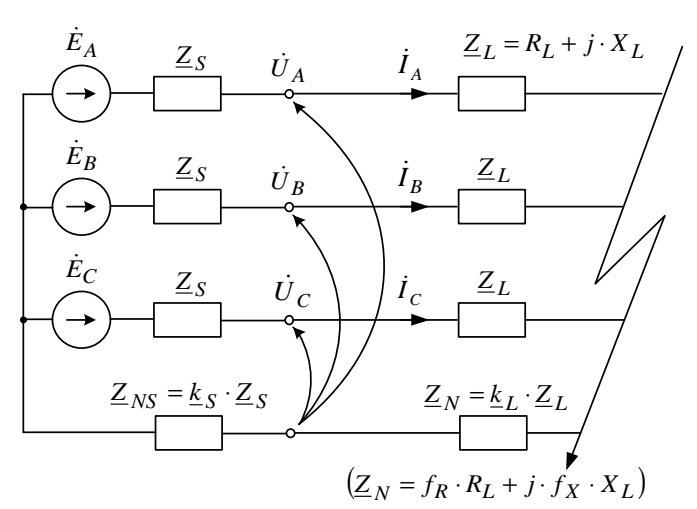

*Рис. 2. Розрахункова схема системи для моделювання різних видів к.з. в електричній мережі*

У розрахунковій схемі мережі прийняті такі позначення:  $\dot{E}_A, \dot{E}_B, \dot{E}_C$  – еквівалентні фазні ЕРС системи;  $\dot{U}_A, \dot{U}_B, \dot{U}_C$  – фазні напруги на шинах підстанції (на початку лінії);  $\dot{I}_A, \dot{I}_B, \dot{I}_C$  – фазні струми в лінії;  $Z_S$  – імпеданс системи;  $k_S$  – коефіцієнт заземлення системи;  $Z_L = R_L + j \cdot X_L$ імпеданс до місця к.з.; *<sup>L</sup> k* – коефіцієнт заземлення лінії, який враховує вплив землі за замикань на землю лінії для моделі *kL*;  $f_R = R_E/R_L$ ,  $f_X = X_E/X_L$  – коефіцієнти заземлення лінії для моделі виду *RE/RL*.

Для моделі мережі прийнято допущення, основними з яких є:

- ЕРС джерела напруги змінюються за гармонічним законом з фіксованою заданою частотою;
- амплітуда ЕРС для трьох фаз приймається однаковою;
- кутові зсуви між векторами ЕРС фаз незмінні і становлять 120°;
- опір системи *<sup>S</sup> Z* в кожній фазі приймається однаковим;
- під час моделювання різних видів к.з. в мережі розглядається тільки усталений режим, не враховується перехідний процес, обумовлений різними початковими умовами та співвідношенням параметрів електроенергетичної системи;
- не враховується вплив поперечних параметрів лінії;
- вплив землі на характер процесів під час к.з. на землю враховується за допомогою коефіцієнта k<sub>S</sub> для системи, а для лінії залежно від прийнятої моделі: за допомогою коефіцієнта  $\underline{k}_L$  для моделі *kL* або співвідношень  $f_R = R_E/R_L$ ,  $f_X = X_E/X_L$  для моделі виду *RE/RL*.

Якщо необхідно дослідити вплив вищих гармонічних складових, субгармонік або вплив аперіодичної складової, то можна скористатись функціональним блоком "Гармоніки", де можливо сформувати сигнал (напруги чи струму) довільної форми згідно з виразом

$$
\alpha(t) = \sum_{i=1}^{n} (\sqrt{2} \cdot A_i \cdot e^{-k_i \cdot t} \cdot \sin(2 \cdot \pi \cdot f \cdot N_i \cdot t + \varphi_i)), \tag{1}
$$

де *n* – кількість гармонік; *Ai* – величина амплітуди *i-*ї гармоніки; *f* – основна частота; *Ni* – порядковий номер гармоніки відносно основної частоти; *t* – час; ϕ*i* – початкова фаза кожної гармоніки;  $k_i$  – величина, обернено пропорційна до постійної загасання.

Для перевірки дистанційного захисту передбачена можливість формування складного режиму (функціональний блок "Складний режим"), що дозволяє врахувати доаварійний режим, аварійний та післяаварійний режими.

Також можна скористатися реальними цифрограмами, отриманими з цифрових пристроїв РЗА, що експлуатуються в енергосистемах.

Для користувача передбачена можливість вибору однієї з таких моделей електричної мережі:

- модель заданого опору системи *<sup>S</sup> Z* ;
- модель заданого струму;
- модель заданої напруги.

Модель заданого опору найадекватніше відповідає мережі, для якої здійснюють налаштування пристрою РЗА, але внаслідок розрахунку на моделі електричної мережі можуть виникати значення струмів або напруг на межі максимальних значень, які генерує випробувальний пристрій, та спричиняти його перегрівання.

Модель заданого струму має ту особливість, що користувач може задати потрібний рівень струму і моделювати всі види к.з. на будь-якій ділянці лінії. За таких умов рівень струмів навіть під час моделювання близьких к.з. не перевищуватиме заданого значення і струмові кола випробувального пристрою не будуть перевантажуватись.

Модель заданої напруги дозволяє не перевищувати задану напругу для всіх видів к.з., незалежно від відстані від шин до місця к.з. Цей режим дає змогу не перевантажувати органи напруги випробувального пристрою.

Для перевірки характеристик дистанційного захисту передбачений функціональний блок "Імпедансна площина", управління яким здійснюєтся на відповідній сторінці (рис. 3).

Передбачена можливість перевірки дистанційного захисту в двох режимах:

- за однією заданою точкою;
- за множиною точок.

Вибір режиму здійснюється в полі *"Перевірка".*

У режимі *"Однієї точки"* перевіряються характеристики почергово для кожної окремо заданої точки.

У режимі *"Множини точок"* здійснюється комплексна перевірка за наперед заданою множиною точок (рис. 3)*.* У цьому режимі за один цикл можна здійснити перевірку всіх зон спрацювання дистанційного захисту.

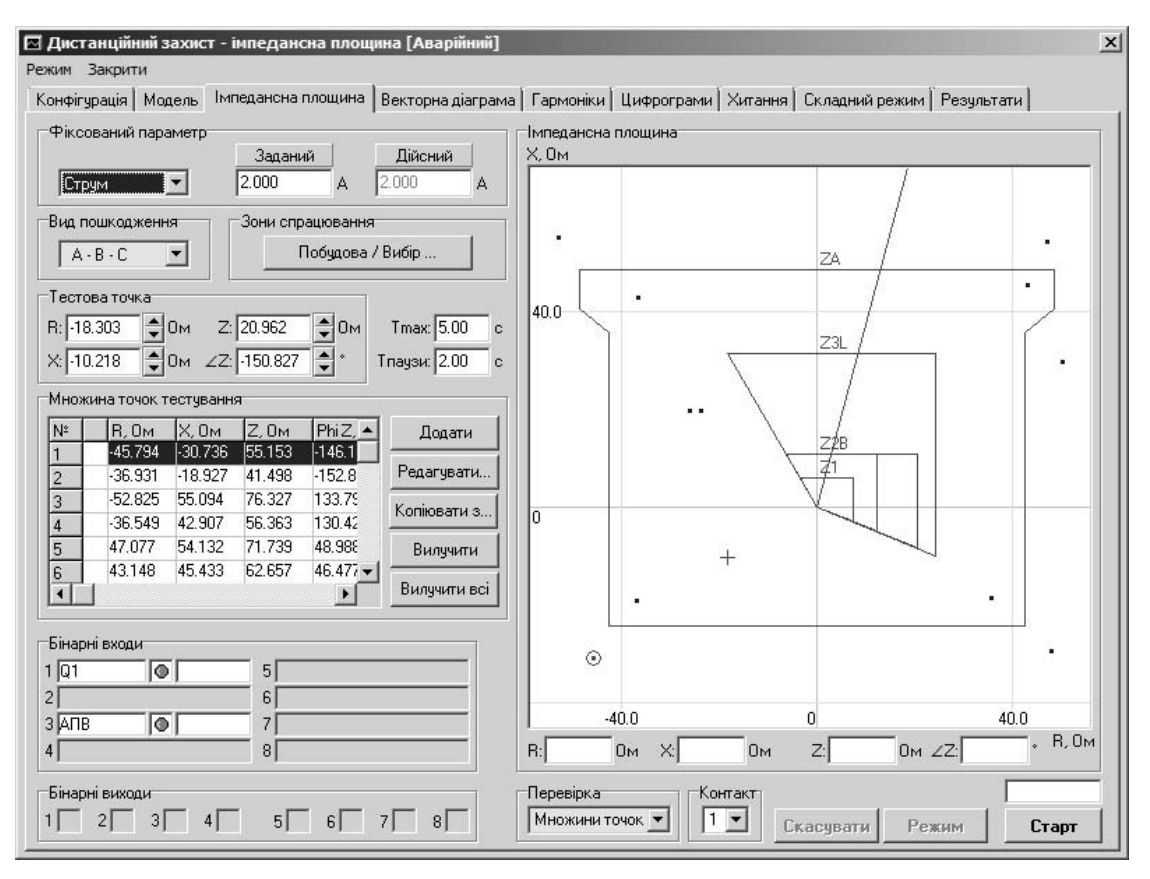

*Рис. 3. Функціональний блок "Імпедансна площина"* 

Після активізації цього режиму відкривається поле *"Множина точок тестування",* де в таблиці відображаються координати точок тестування та їх характеристики: координати в алгебричній та показниковій формах, назва та час спрацювання очікуваної зони, назва та час реальної зони спрацювання (ця інформація формується після проведення тестування), а також фіксований параметр перевірки. Координати точок тестування можна задавати одним з таких способів:

- шляхом подвійного "кліку" точки на імпедансній площині;
- за допомогою кнопки "Додати", яка попередньо задається маніпулятором "миша" в полі *"Імпедансна площина"*;
- за допомогою кнопки "Додати", яка попередньо задається з клавіатури в полі *"Тестова точка".*

Після формування таблиці передбачена можливість здійснювати з заданою множиною точок такі команди: "Редагування" – зміна координати точки, вибраної з множини; "Копіювання" **–**  копіювання раніше створених точок тестування в інші режими; "Вилучення" – вилучення вибраної точки з множини; "Вилучення всіх точок" – вилучення всієї множини точок.

У полі *"Імпедансна площина"* відображаються зони спрацювання дистанційного захисту. Ці зони можна побудувати самостійно, використовуючи спеціалізований редактор програми, або прочитати характеристики зон у форматі RIO. Крім зон, червоним кольором відображається лінія, яка відповідає куту максимальної чутливості.

У полі *"Фіксований параметр"* задається тип моделі – *"Модель заданого опору системи", "Модель заданого струму"* чи *"Модель заданої напруги".* Після вибору потрібного типу моделі в полі *"Заданий"* необхідно ввести значення струму (для моделі фіксованого струму) або значення напруги (для моделі заданої напруги). Для моделі заданого опору системи в полі *"Заданий"*  виводиться значення опору системи.

У полі *"Вид пошкодження"* користувач зі списку вибирає потрібний для перевірки вид к.з. Можливими видами к.з. є: трифазний АВС, двофазні АВ, ВС, СА, однофазні AN, BN, CN. Залежно від вибраного виду к.з. буде реалізуватись відповідна математична модель електричної мережі.

У полі *"Бінарні входи"* виводиться номер бінарного входу, який заведений з пристрою перевірки, за яким здійснюватиметься аналіз його роботи.

Вибір зон спрацювання чи побудова нових зон здійснюється шляхом натиснення кнопки "Вибір/Побудова" в полі *"Зони спрацювання".* Після натиснення кнопки відкриється діалогове вікно (рис. 4).

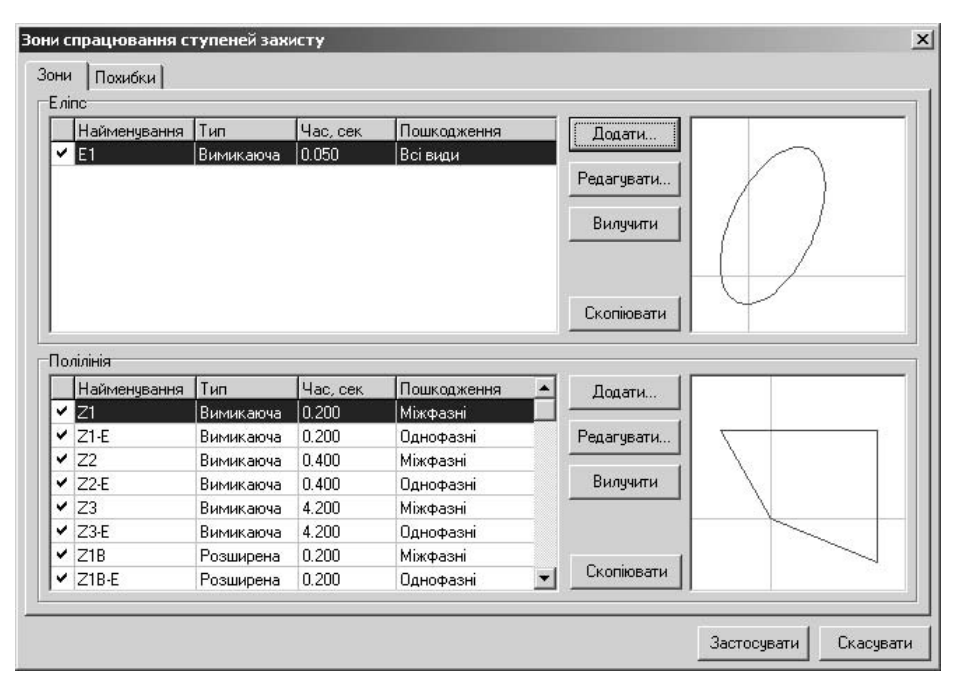

*Рис. 4. Побудова характеристик вимірних органів дистанційних захистів*

Передбачена можливість побудови характеристик вимірних органів дистанційних захистів, які мають форми еліпсів та складних характеристик у формі багатокутників з дугами – поліліній.

Наприклад, для побудови характеристик вимірних органів, які мають форми багатокутників, необхідно у полях *"Полілінія"* внести таку інформацію: найменування, час спрацювання, вид пошкодження (міжфазні к.з., однофазні к.з.). Під час побудови для лінії необхідно задати координати початку та кінця (якщо це перша ділянка під час побудови) або координати кінця для наступної ділянки. Для дуги задаються координати трьох точок, через які проходить дуга (для першої ділянки) або двох точок для наступної ділянки. Слід пам'ятати, що координати останньої ділянки полілінії задавати не потрібно, тому що автоматично з'єднуються координати кінцевої точки останньої ділянки з координатами точки початку першої ділянки.

У процесі побудови характеристики передбачена можливість її коригування.

Всі побудовані характеристики зберігаються в бібліотеці.

Передбачена можливість зчитування інформації про характеристики дистанційних захистів з файлів, де вони зберігаються в міжнародному форматі даних RIO. Це істотно покращує роботу користувача, тому що практично всі закордонні цифрові захисти працюють з цим форматом даних.

У функціональному блоці "Хитання" передбачена можливість формування сигналів (напруг та струмів) під час асинхронного ходу або під час хитань у системі. Ці сигнали потрібні для перевірки роботи дистанційного захисту під час виникнення таких режимів в енергосистемі, зокрема для налагодження модуля блокування дистанційного захисту від хитань. Для моделювання асинхронного режиму та синхронних хитань створені відповідні моделі.

Зображення сторінки управління функціональним блоком "Хитання" наведено на рис. 5.

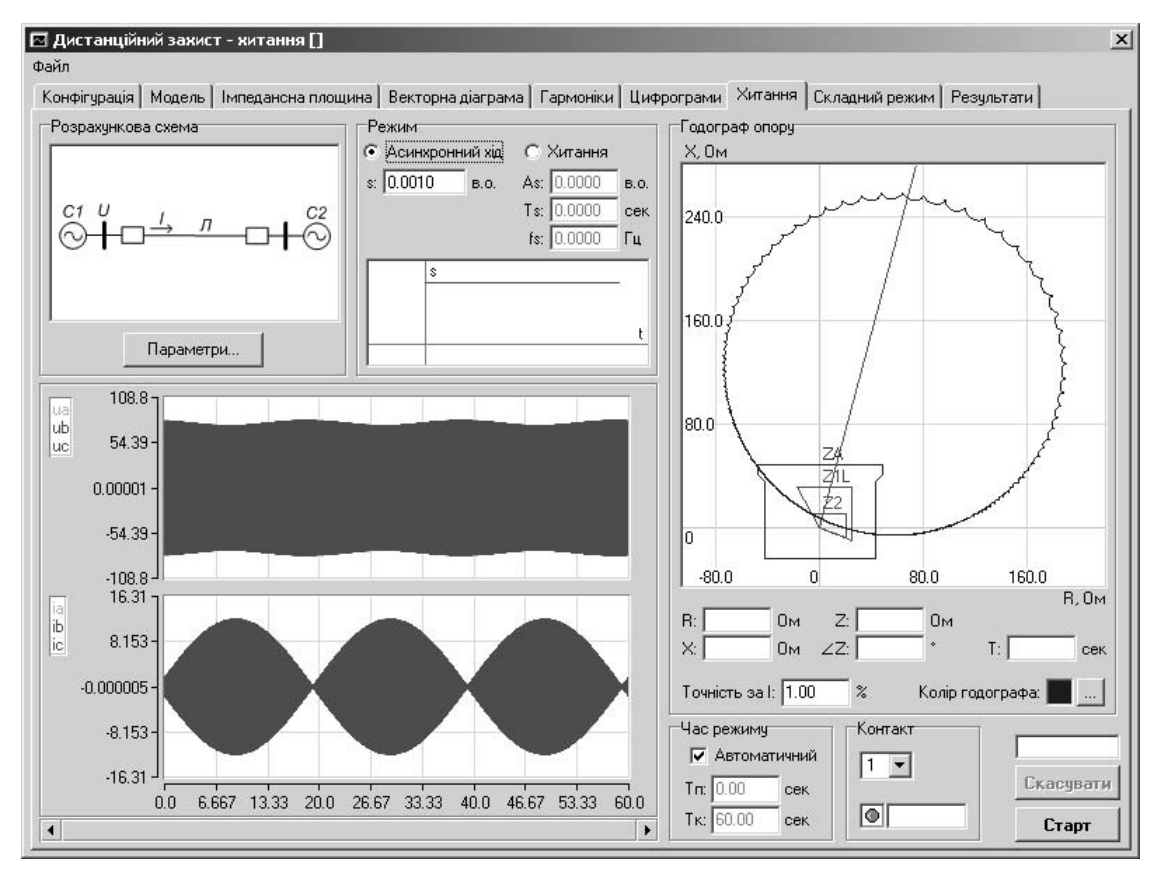

*Рис. 5. Функціональний блок "Хитання" модуля "Дистанційний захист"* 

На цій сторінці розміщені такі поля:

- *«Розрахункова схема»* схема, за якою моделюються асинхронний режим та режим хитань;
- *"Режим"* задається режим асинхронного ходу (з незмінною частотою ковзання) або режим хитань. Характер зміни координат режиму струмів та напруг у разі асинхронного ходу показано на рис. 5. У режимі хитань користувач може задавати вплив реальної дії регуляторів на електричних станціях та протиаварійної автоматики на підстанціях. При цьому частота ковзання не є постійною, а змінюється в часі;
- *"Годограф опору"* відображаються зони дистанційного захисту та годограф опору, який розраховується для заданого асинхронного режиму або режиму хитань;
- *"Час режиму"* задається час, протягом якого моделюється режим;
- *"Контакт"* задається номер бінарного входу, за яким контролюється робота модуля блокування від хитань.

Розроблений модуль налаштування та перевірки дистанційних захистів є підсистемою спеціального програмного забезпечення GRAN Test System вітчизняних цифрових систем "Релетестер" та "РЗА-тестер" перевірки пристроїв РЗА.

# **Висновки**

1. Розроблений модуль перевірки дистанційних захистів призначений для налаштування та перевірки пристроїв дистанційних захистів як зарубіжних, так і вітчизняних фірм, реалізованих на електромеханічній, напівпровідниковій та цифровій техніці.

2. Розроблена математична модель електричної мережі дозволяє перевірити роботу дистанційного захисту згідно з номенклатурою перевірки за різних видів пошкоджень.

3. Передбачена можливість вибору однієї з моделей електричної мережі: модель заданого опору системи, модель заданого струму та модель заданої напруги. Як показав досвід експлуатації, застосування моделі заданої напруги, а особливо заданого струму дозволяє оптимально без перевантаження експлуатувати вихідні кола напруги та струму спеціального випробувального пристрою.

4. Спеціальний функціональний блок "Гармоніки" дає змогу дослідити вплив вищих гармонічних складових, субгармонік або аперіодичної складової на роботу дистанційного захисту.

5. Передбачена можливість перевірки дистанційних захистів реальними цифрограмами, отриманими з цифрових пристроїв РЗА, що експлуатуються в енергосистемах.

6. Для перевірки характеристик дистанційного захисту передбачений функціональний блок "Імпедансна площина", за допомогою якого можлива перевірка дистанційного захисту за множиною точок, що дозволяє за один цикл здійснити перевірку всіх зон спрацювання дистанційного захисту і істотно зменшити час перевірки.

7. Зони спрацювання окремих ступенів дистанційного захисту можна побудувати самостійно, використовуючи розроблений редактор, або прочитати відповідні характеристики цих зон у міжнародному форматі RIO, що забезпечує універсальність використання цього модуля.

8. Моделі асинхронного ходу та хитань в енергосистемі дозволяють перевірити роботу модуля блокування дистанційних захистів від хитань.

9. Передбачена можливість формування бібліотеки модулів перевірки дистанційних захистів, що дозволяє використати їх для перевірки таких самих та подібних дистанційних захистів на інших об'єктах енергосистем.

*1. Гловацкий В.Г., Пономарев И.В. Современные средства релейной защиты и автоматики* электросетей, Энергомашвин, 2003. – 535 с. 2. Баран П.М., Кідиба В.П., Шмагала В.М., Пришляк *Я.Д. Спеціальне програмне забезпечення цифрової тестової системи для перевірки пристроїв релейного захисту та автоматики // Енергетика та електрифікація. – К., 2006. – № 6. – С. 25–32.*  3. Кідиба В.П., Шелепетень Т.М. Захист ліній електропересилання. – Львів: Вид-во Наи, ун-ту *"Львівська політехніка", 2004. – 185 с.* 

# **УДК 621.311:681.3**

**З.М. Бахор, О.В. Данилюк, Б.І. Дурняк, А.Б. Козовий** Національний університет "Львівська політехніка" кафедра ЕСМ

# **ПРОГНОЗУВАННЯ НАВАНТАЖЕННЯ ЕЕС**

© *Бахор З.М., Данилюк О.В., Дурняк Б.І., Козовий А.Б., 2013* 

**Запропоновано адитивну модель з виділенням базової регулярної складової та випадкової складової для короткострокового прогнозування навантаження електричних станцій.** 

*Ключові слова:* **електрична мережа, адитивна мод**ель, прогноз навантаження.

**The additive model with separation of a basic regular component and an random component for short-term forecasting of loading an power plant is offered.** 

*Key words:* **electrical network, additive model, prognosis of loading.** 

# **Постановка проблеми**

Під час керування режимами ЕЕС розв'язують низку важливих задач, однією з яких є короткострокове прогнозування навантаження ЕЕС з випередженням від однієї доби до тижня. Якість отриманого прогнозу навантаження, його точність визначають ефективність керування